**Politiques** sociales.

**Bonnes pratiques relatives à la gestion des comptes utilisateurs PEP's**

*Version février 2024*

# employeurs<br>publics

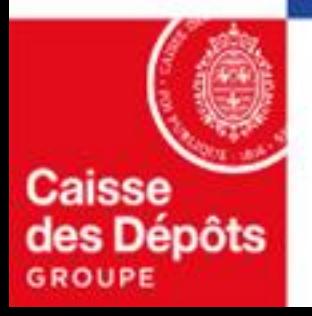

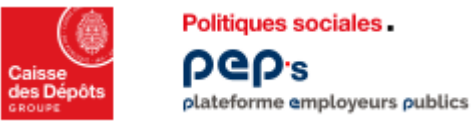

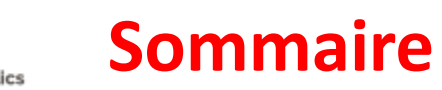

### **01**

**Gérer les comptes utilisateurs – administrateur :**

- **[Les actions](#page-2-0)**
- **[Les bonnes pratiques](#page-3-0)**
- **[L'aide](https://politiques-sociales.caissedesdepots.fr/sites/default/files/peps-guide-administrateur_0.pdf)**

**[Découvrir son compte](#page-4-0) PEP's - utilisateur 02**

<span id="page-2-0"></span>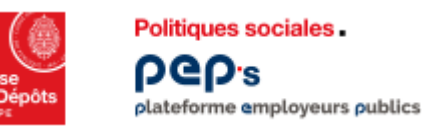

COMMUNE DE

# **Gérer les comptes utilisateurs - administrateur**

#### **Pour leur permettre l'accès à la plateforme PEP's.**

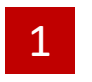

Tableau de bord > Etablissement : Gestion des comptes **Gestion des comptes** 

**Cliquez** sur votre nom en haut à droite de votre tableau de bord pour accéder à la fonctionnalité « Mon établissement ».

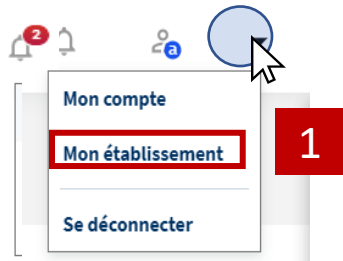

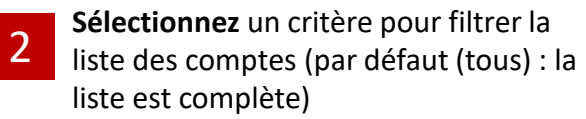

- **Consultez** l'historique des opérations effectuées par les utilisateurs.
- **Créez** un nouveau compte
- **Cochez « Tout sélectionner »** pour une action sur tous les comptes (renouveler, supprimer, exporter)

compte(s) sélectionné(s)  $\Omega$ 一 一 一 一 一 一 一 一

**« Grouper par »** permet d'afficher la liste des comptes par Profil, par Statut ou par date d'expiration des comptes

#### 2 Tous Rechercher un nom, un prénom, un service..  $\hat{m}$  Informations 3 4 3 **Q** Gestion des comptes Les résultats sont mis à jour instantanément dans la liste ci-dessous. **El** Contrats Créer un compte Voir l'historique Grouper par Aucun V Résultats par page  $25 \times$  $\mathsf b$ **器** Réferences bancaires 4 **5** 1-7 sur 7 résultat(s) > <sup>4</sup> utilisateur <u>...</u> Mes intervenants Nom Prénom Identifiant Profil Statut ^ **Expiration du compte**  $N - E$ Service Connexion 5 7 Mme Céline Ressources Humaines Utilisateur Actif 28/12/2024 26/01/2024 Actif Mme Celine ressources humaines Utilisateur 31/07/2024 30/01/2024 Actif 19/01/2024 Mme Delphine Administrateur 30/11/2024 Mme Administrateur Actif 30/11/2024 31/01/2024 Myriam Ressources humaines 6 Mme Sonia Utilisateur Actif 27/10/2024 14/06/2023 Ressources Humaines **Les symboles Expiration du Action sur un compte**. Au survol de la ligne, les Connexion compte

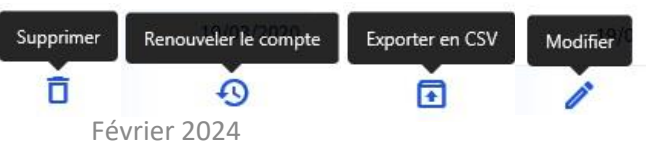

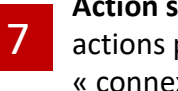

actions possibles s'affichent dans la colonne « connexion » : modifier., renouveler, supprimer.

9 百  $22/11/202$ 

<span id="page-3-0"></span>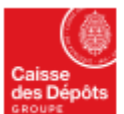

Politiques sociales

plateforme employeurs publics

**DGD's** 

# **Gérer les comptes utilisateurs - administrateur**

## **Les bonnes pratiques !**

**Bonne pratique n° 1, utile pendant les périodes de congés !** Quand c'est possible, il est conseillé de créer au moins deux utilisateurs avec un profil « Administrateur »

#### **Bonne pratique n° 3 : que faire lors du départ définitif de la structure d'un utilisateur ?**

- ❑ **L'administrateur doit supprimer le compte de l'utilisateur qui est parti.**
- ❑ **Pour chaque nouvel arrivant** dans la structure, qui doit se connecter à la plateforme, l'administrateur doit lui créer **un compte**; il est **fortement déconseillé d'utiliser le compte créé pour une autre personne (même en modifiant ses coordonnées et ses droits).**

**Bonne pratique n° 5 : référez-vous [à l'aide](https://politiques-sociales.caissedesdepots.fr/sites/default/files/peps-guide-administrateur_0.pdf) ou en cas de question, contactez le 09 79 80 93 29**

**Bonne pratique n° 2 : que faire lors du départ définitif de la structure d'un administrateur ?**

- ❑ **Avant son départ, l'administrateur qui part** doit impérativement créer le compte (avec le « profil administrateur ») de la personne qui va le remplacer dans ce rôle soit :
	- ✓ en modifiant le profil d'un utilisateur déjà existant
	- ✓ en créant le compte d'un nouvel utilisateur.
- ❑ **Le nouvel administrateur doit supprimer le compte de l'administrateur qui est parti de la structure.**

**Bonne pratique n° 4 : Vous êtes administrateur, renouvelez les comptes de vos utilisateurs ! Vous devez effectuer, a minima tous les 18 mois**, **une revue des comptes des utilisateurs** habilités à PEP's pour : ❑ **supprimer les comptes des utilisateurs qui ne doivent plus être habilités à accéder à PEP's** ❑ **renouveler les comptes des utilisateurs actifs** : un compte dont la date d'expiration est dépassée **(non** 

**renouvelé)** passe à l'état « expiré » **avec pour conséquence l'impossibilité pour l'utilisateur de se connecter à PEP's.**

<span id="page-4-0"></span>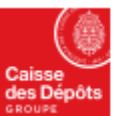

# **Découvrir son compte PEP's**

**La plateforme PEP's vous permet d'accéder et de modifier facilement les éléments liés à votre compte.**

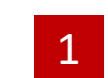

**Cliquez** sur votre nom en haut à droite de votre tableau de bord pour accéder à la fonctionnalité « Mon compte ».

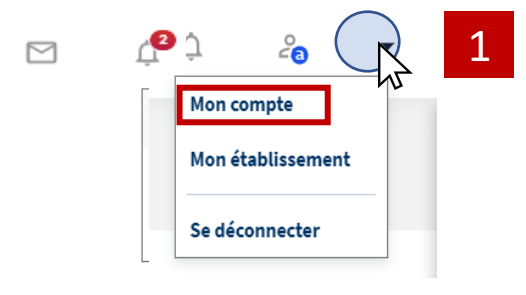

#### **Mon compte** < Retour au tableau de bord **TRESORERIE** Mon profil 圓 2 சி Mon mot de passe 3 Mes droits 4 ☑

**Politiques sociales** 

plateforme employeurs publics

**PGD's** 

**Retrouvez votre identifiant** et **changez** votre courriel et votre numéro de téléphone. **Accédez** à l'historique de vos opérations.

**Consultez / modifiez** votre mot de passe.

**Consultez vos droits d'accès** aux services de la plateforme PEP's en fonction des habilitations qui vous ont été attribuées.

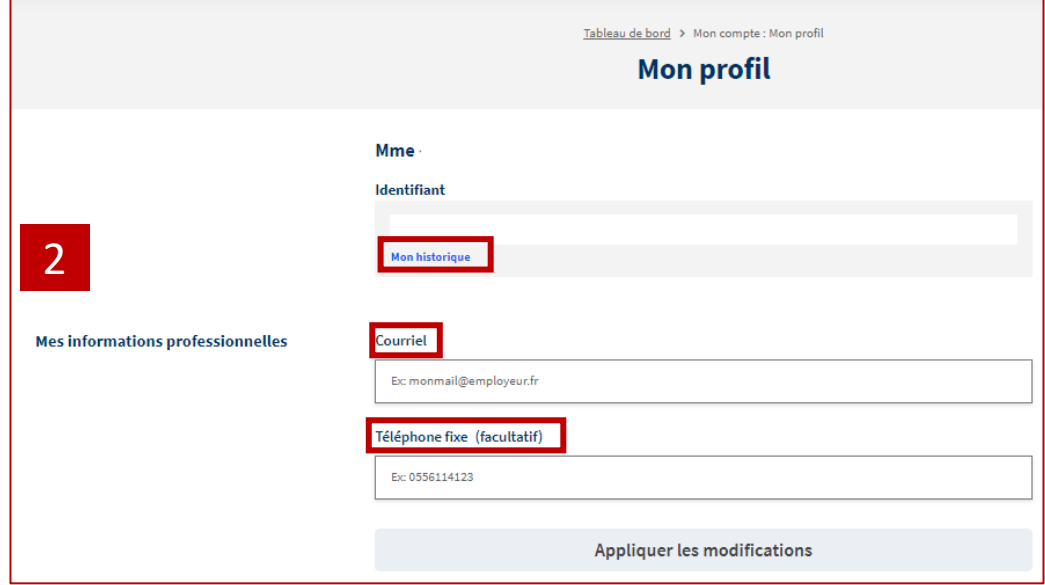

⊘